#### **Excise Department** ಅಬಕಾರಿ ಇಲಾಖೆ

**Allotment of Spirits to Primary Distillery / Brewery / Winery** ಪ್ರಾಥಮಿಕ ಡಿಸ್ಟಿಲರಿ / ಸಾರಾಯಿ / ವೈನರಿಗೆ ಸ್ಪಿರಿಟ್ಗಳ ಹಂಚಿಕೆ

Step 1: Enter the login details

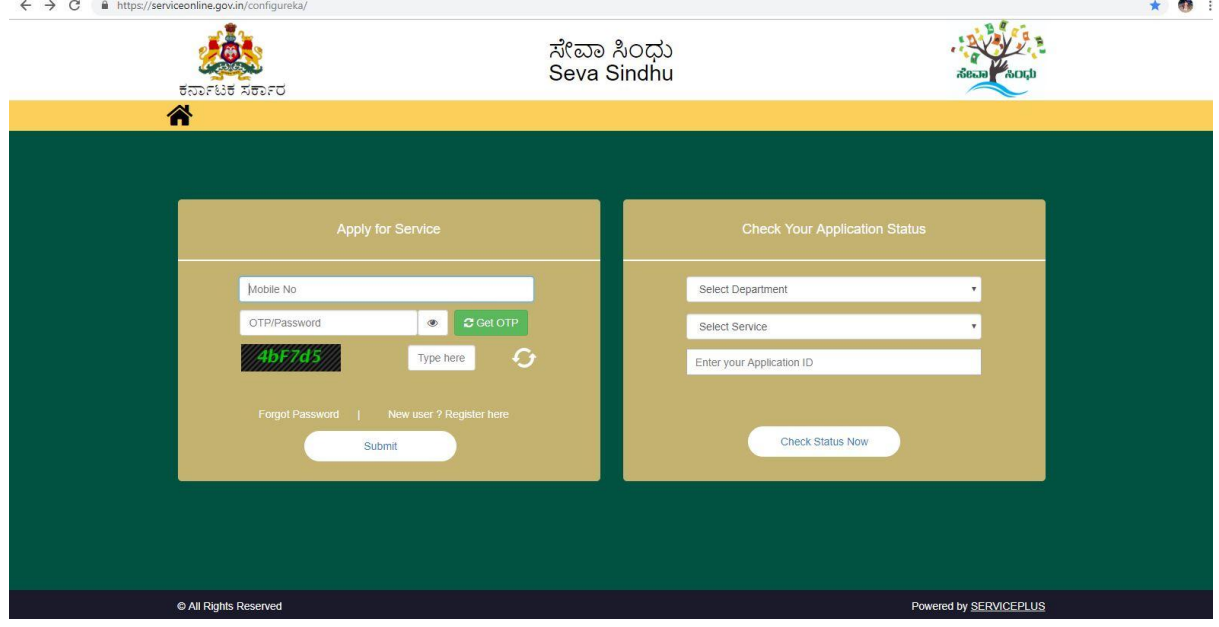

#### Step 2 : Citizen Login will be displayed

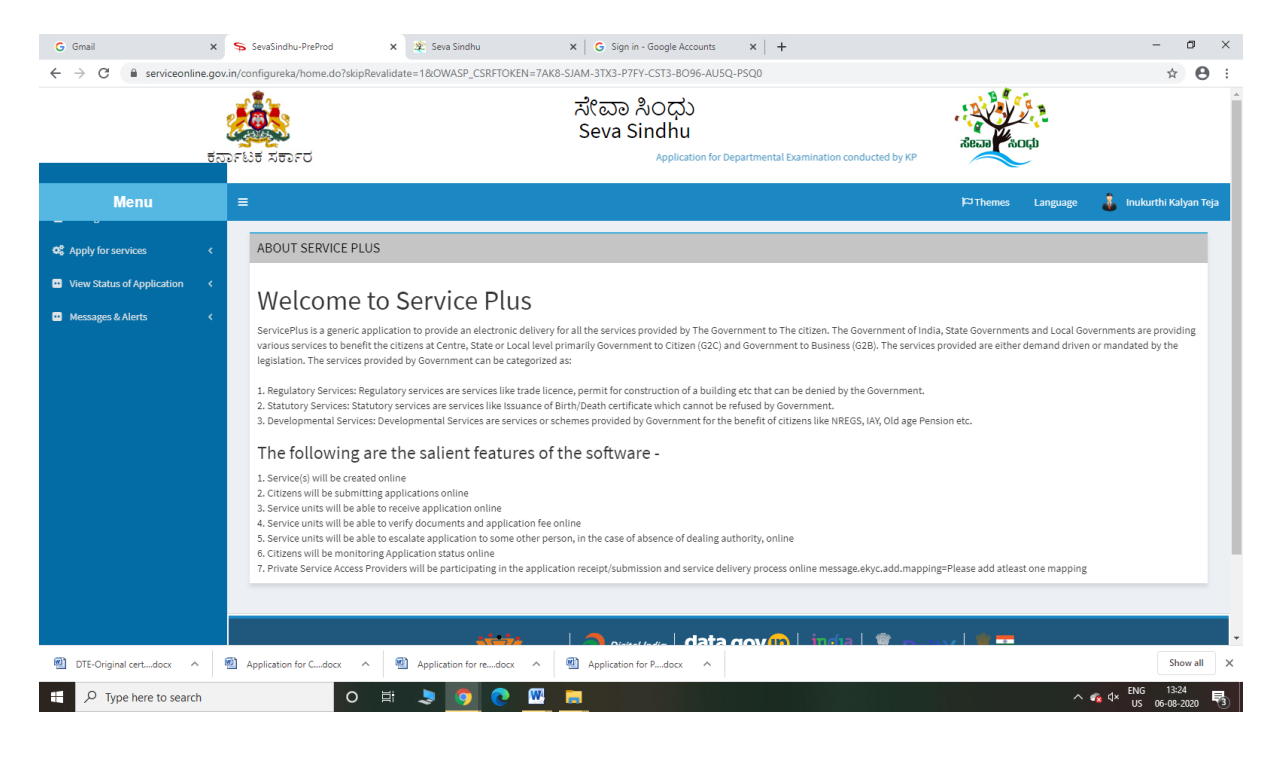

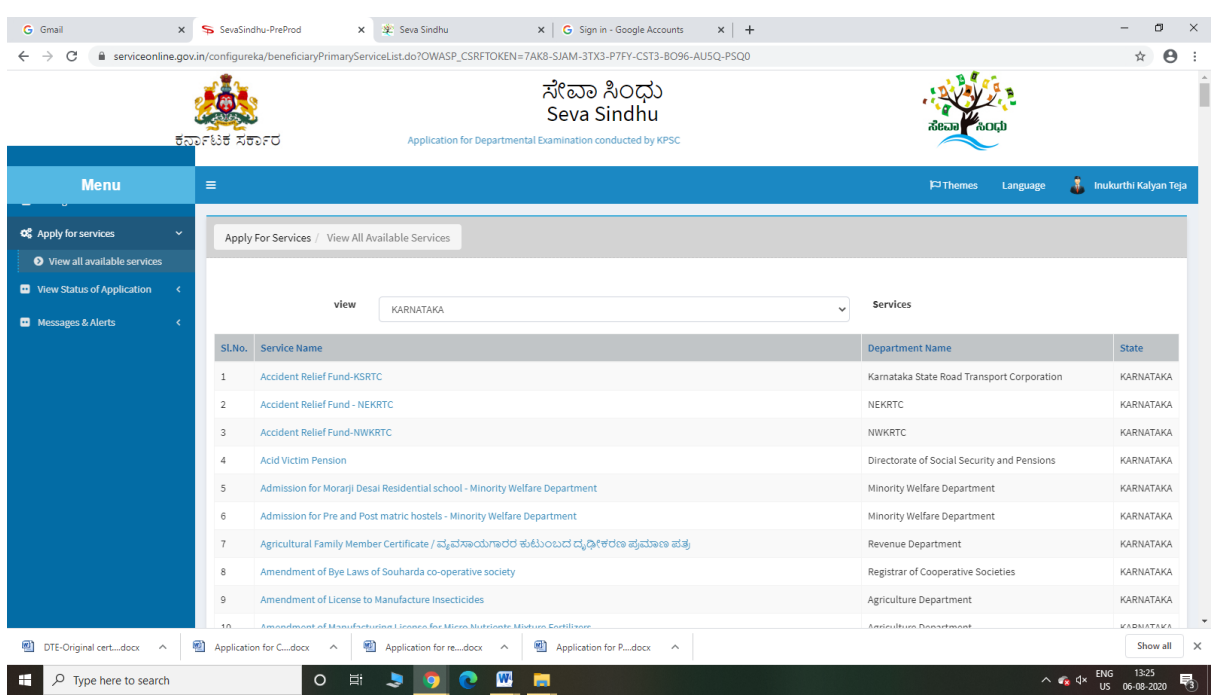

# Step 3 : Search the required service and click to open

# Step 4 : Fill the Applicant Details & Photocopies details

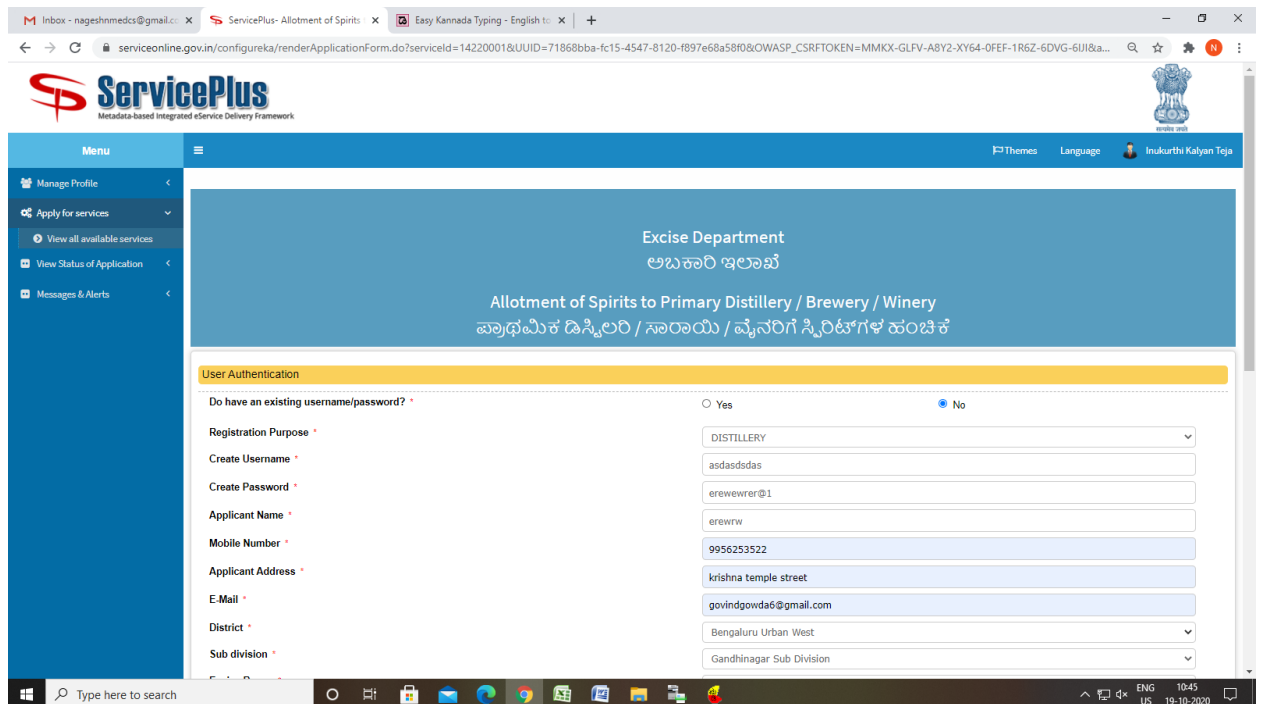

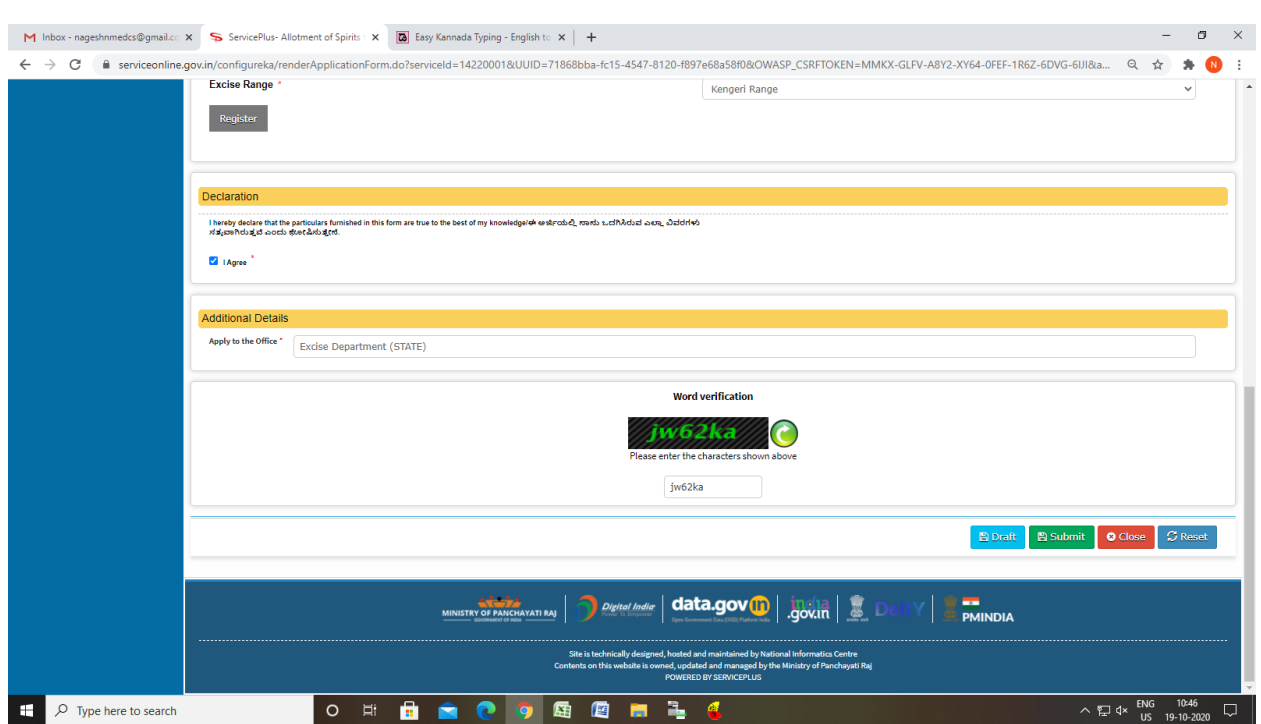

Step 5 : Click on I agree checkbox and fill the Captcha Code as given & Submit

### Step 6: A fully filled form will be generated for user verification

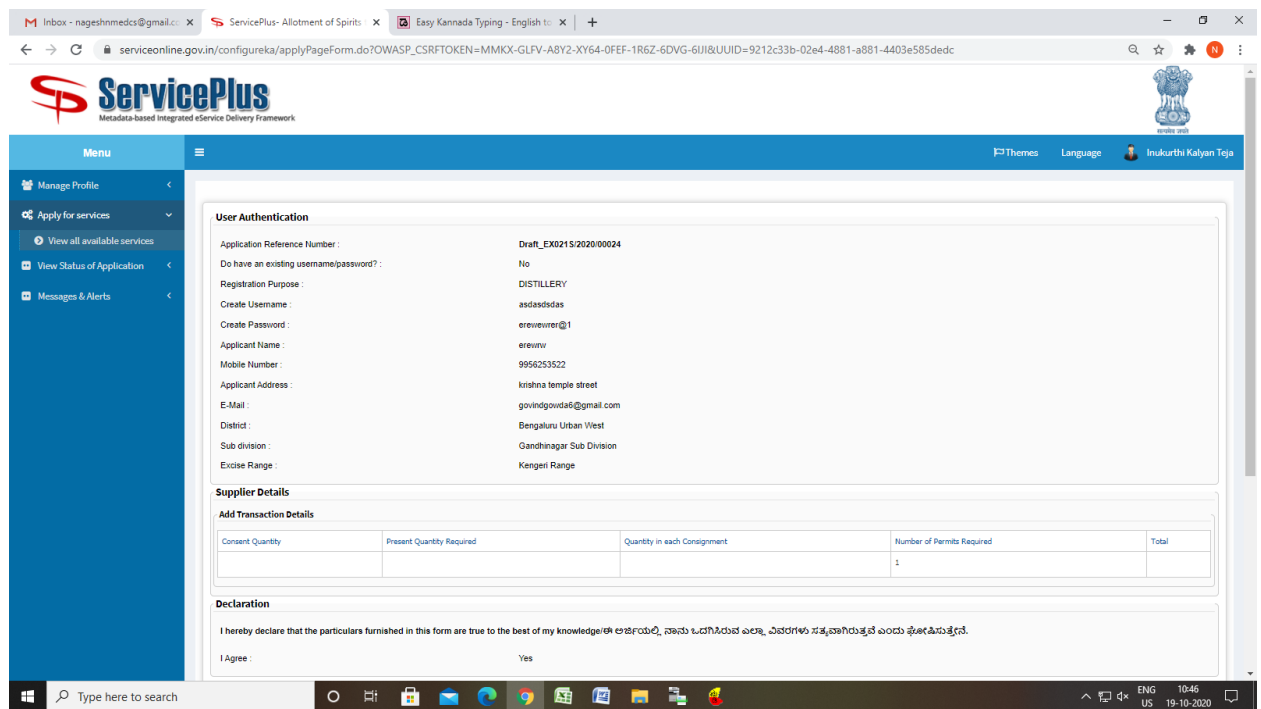

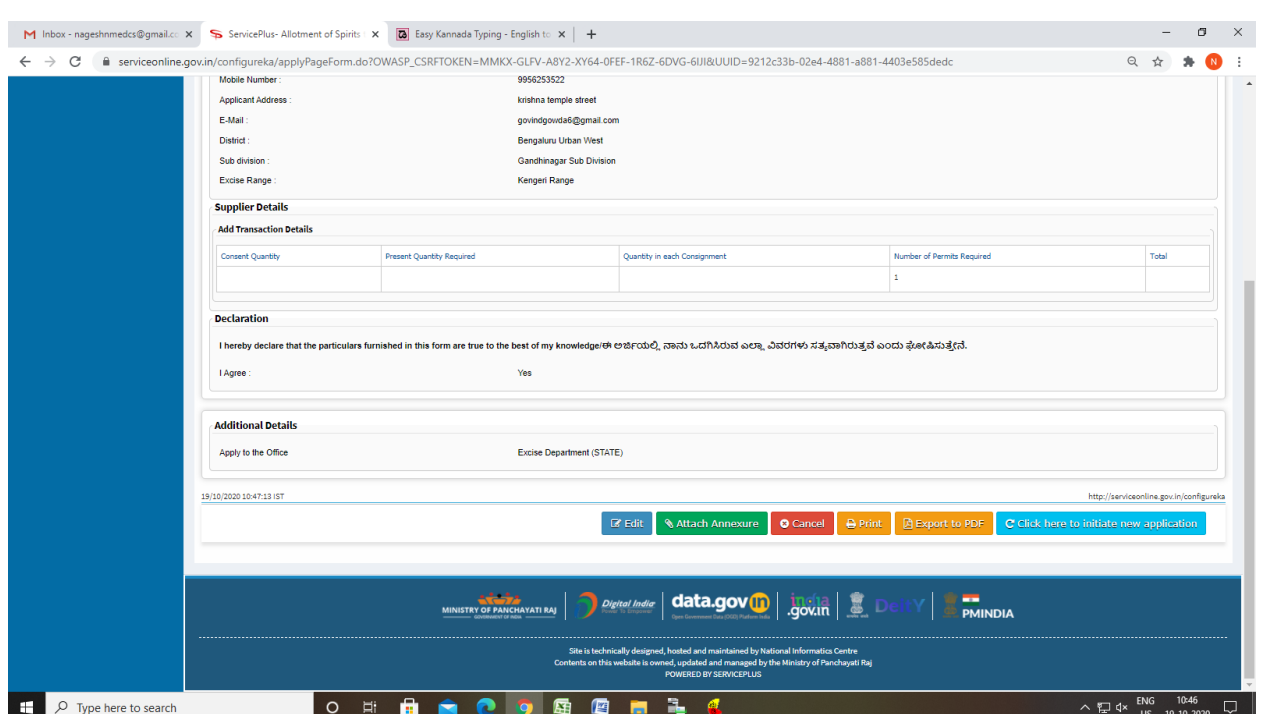

# Step 7 : Click on Attach Annexure

# Step 8: Attach the annexures and save them

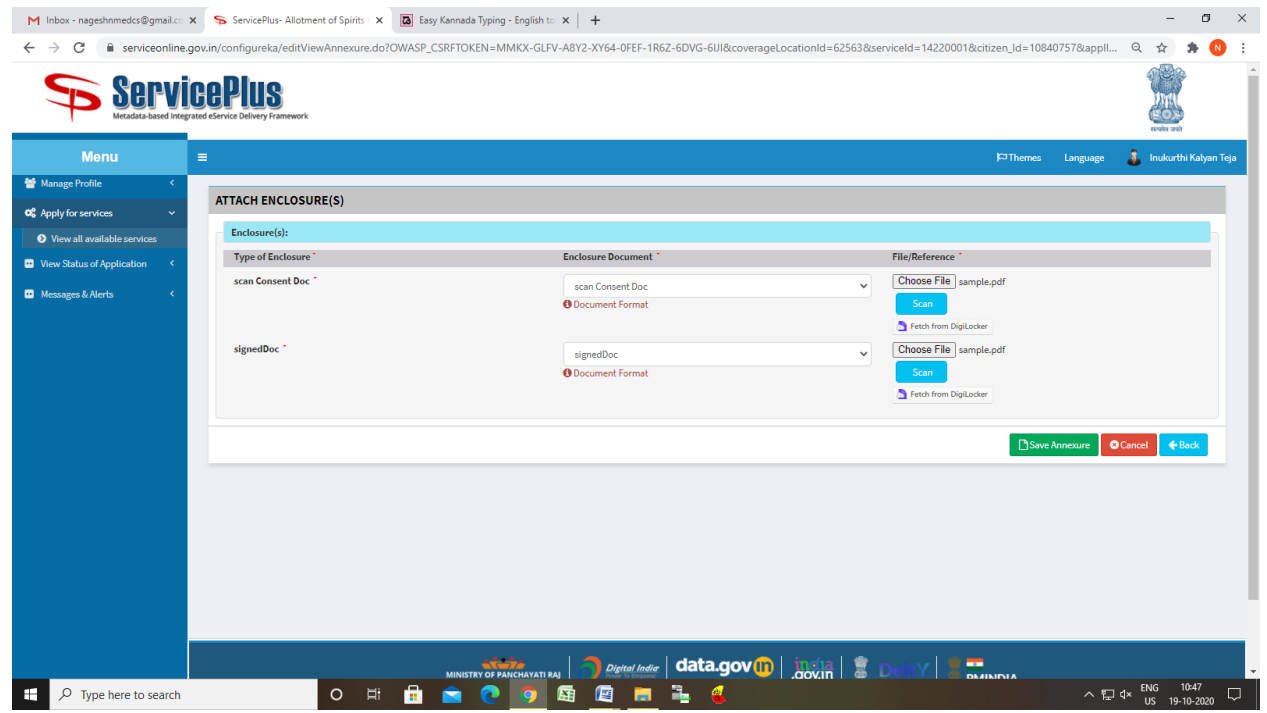

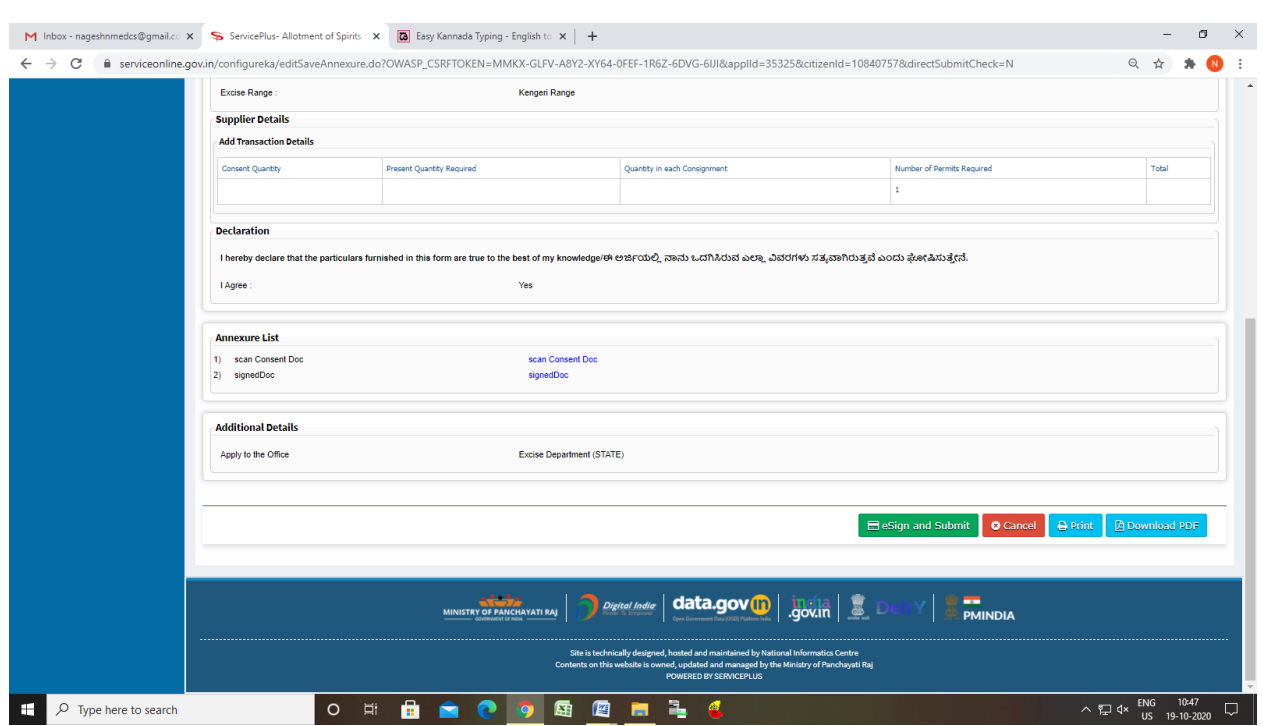

# Step 9: Saved annexures will be displayed

# Step 10 : Click on e-Sign and proceed

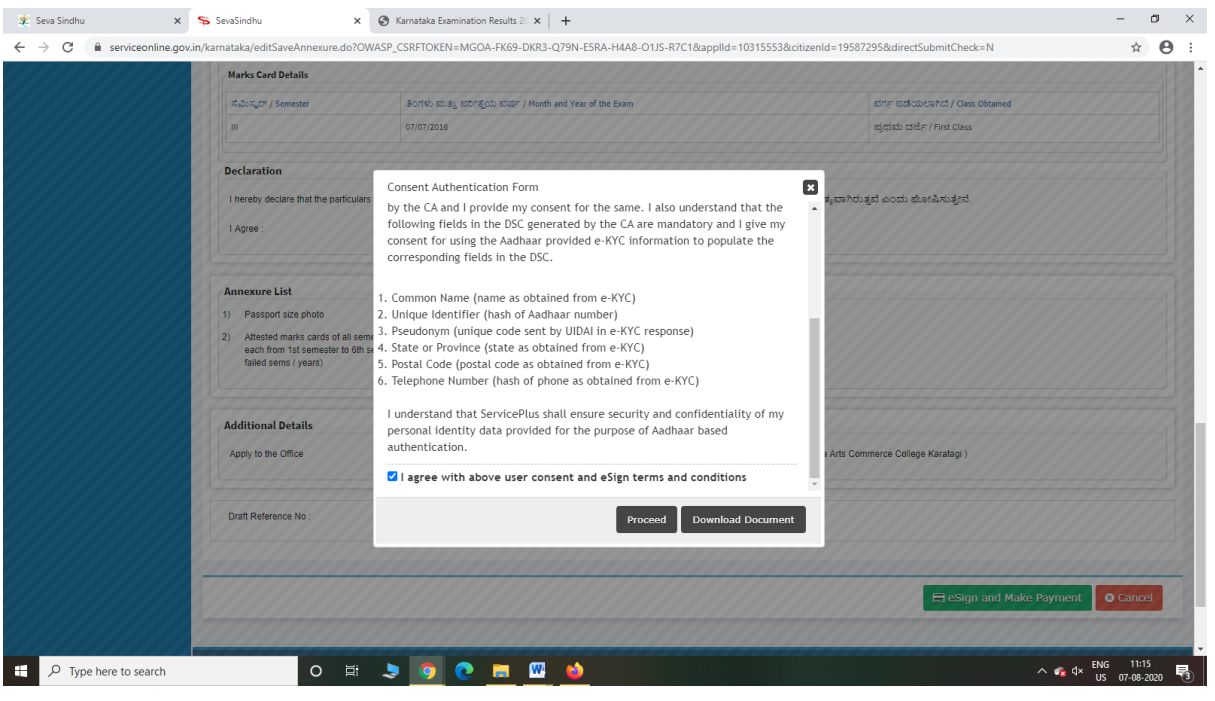

Step 11: eSign page will be displayed. Fill Aadhar number to get OTP and proceed to Submit

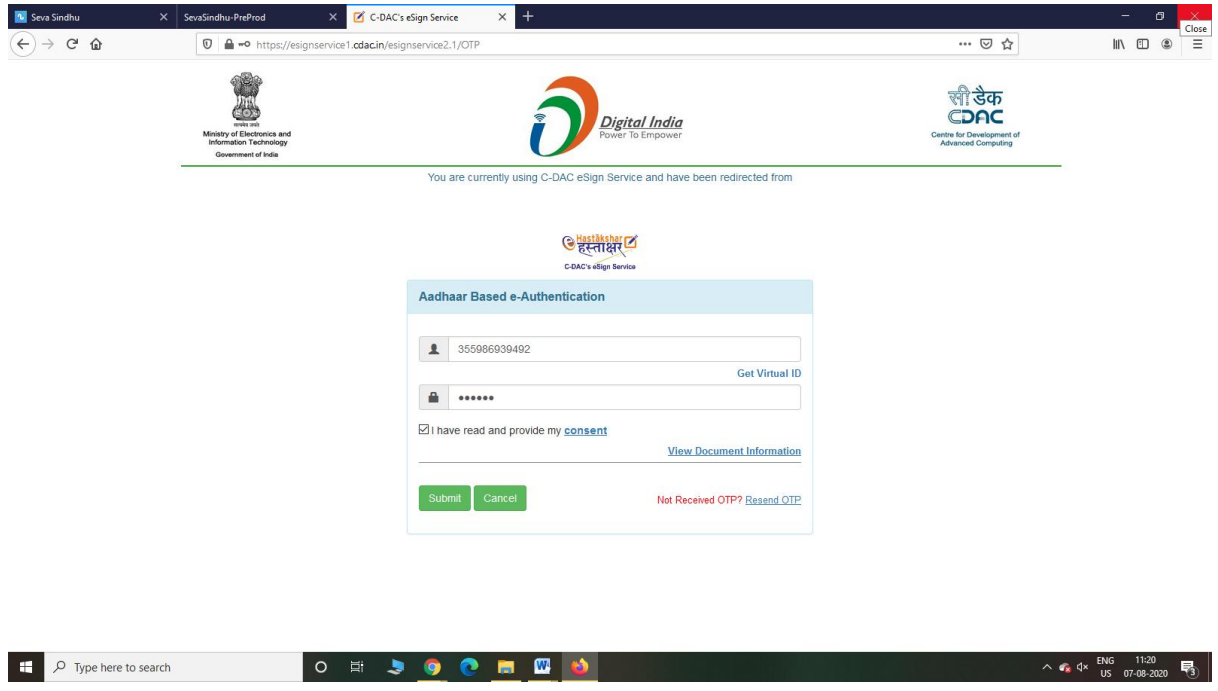

Step 12: After submit is Successful,Sakala acknowledgement will be generated

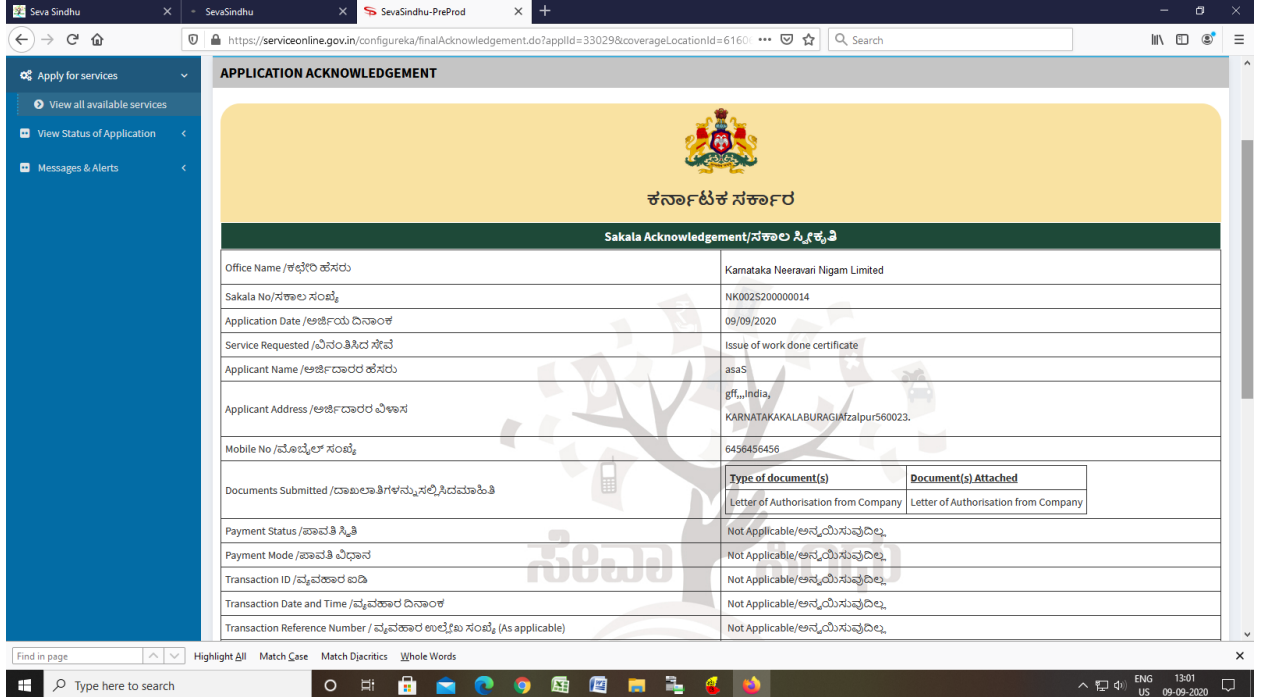